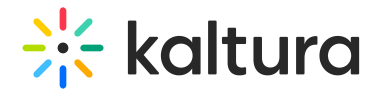

# Kaltura Pitch

**O** Click here to see the list of release notes

## Kaltura Pitch - Release Notes August 17 2021

**Date Released: August 17 2021**

### What's New

**Email Signature -** From today you can set a signature template to your messages. The Message Signature option is available in the Email Settings tab in the My Profile page.

The signature is set one time and is re-usable. The Message Signature will be appended to the Pitch message body on both the Email and Landing Pages.

### Kaltura Pitch - Release Notes May 11 2020

#### **Date Released: May 11 2020**

### What's New

- **Save Video Messages-**
	- From today you can save a video message without sending it
	- Saved video messages are available as a regular video message
	- o Saved video messages can later be sent to recipients

#### **Video messages links analytics-**

- o Grab the video message links, share with the world and track analytics
- Create custom links for video messages, share in different locations and track analytics per link
- Custom links can always be disabled

#### Kaltura Ditch - Dalasea Notae Jan 11 2020

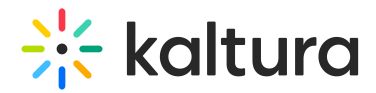

#### Kaltura Pitch - Release Notes Jan 14 2020

#### **Date Released: Jan 14 2020**

### What's New

- **Video replies-**
	- Recipients can reply to your video message with their own video directly from the landing page
	- o Senders receive an email notification for each reply
	- All replies are available in the video message page
- **Video message page design change** The video page supports long recipients list
- **Manage teams link** Open the Teams management page from the media library
- **Expand text area** It's easier now to write long messages with the option to expend the text area

## Kaltura Pitch - Release Notes Jan 27 2019

### **Date Released: Jan 27 2019**

### What's New

- **Bulk Delete-** Select videos, playlists or files and bulk delete
- **Faster video upload -** Video is uploaded while editing a playlist during the video message creation process
- **View the video message even if disabled-** The video message owner can now view a disabled video message
- **Bug fix-** Removed live label from recording preview
- **Bug fix** Reduced white-spaces on email forward

## Kaltura Pitch - Release Notes Feb 3 2019

#### **Date Released: Feb 3 2019**

### What's New

**YouTube entries-** Create video messages and playlists with YouTube entries

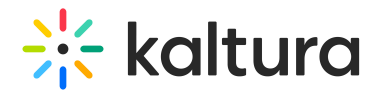

**Bug fix**- Create playlists with videos from channels (You can now select videos from channels to your playlist)

## Kaltura Pitch - Release Notes Feb 10 2019

**Date Released: Feb 10 2019**

### What's New

- **New email template-**
	- A new Branded template is now available, including company logo, name, title and everything in your contact details. And it looks great on mobile..
	- Simply go to: User menu --> My profile --> Email settings tab -->Select between the Personal template (video thumbnail only) or the Branded

### Kaltura Pitch - Release Notes Feb 17 2019

#### **Date Released: Feb 17 2019**

#### What's New

- **Duplicate video message-** One of the most anticipated features is now available! Open a video message, click on the action menu and duplicate your message... Just add new recipients and hit the Send button
- **Add a url to your contact details-** Add a link to your website, online calendar, etc.
- **Hide contact details from video messages** Remove any personal details from video messages (good option if you send messages on behalf of someone else)
- **Link to video message statistics from the notification email** Go to the video message page directly from the watched notification email

## Kaltura Pitch - Release Notes Feb 27 2019

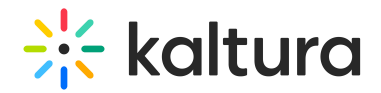

**Date Released: Feb 27 2019**

### What's New

- **Video messages search-** Search for keywords in the video messages titles
- **Bug fix** You can now enjoy Pitch on IE11

## Kaltura Pitch - Release Notes Apr 21 2019

### **Date Released: Apr 21 2019**

### What's New

- **Social share from the video message player-** Every viewer can now share the video message to Facebook, Linkedin, Twitter or garb a link
- **Bug fix** Remove BCC recipients from analytics

## Kaltura Pitch - Release Notes Jun 26 2019

#### **Date Released: Jun 26 2019**

- **Pitch Teams!**
	- Create and manage Pitch Teams
	- o Share videos, playlists and files with your team member
	- Create video messages and playlists from the shared media
	- Team management is available under My Profile
	- For more info click [here](https://corp.kaltura.com/blog/send-a-video-message-using-your-team-members-videos/)
- **Pitch iOS app!**
	- Download the new [Pitch](https://apps.apple.com/gb/app/kaltura-pitch-video-messaging/id1457554877) iOS App
	- Create and track video messages directly from your iPhone
- **Files download** You can now download files from the media library

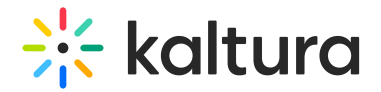

## Kaltura Pitch - Release Notes Jul 11 2019

### **Date Released: Jul 11 2019**

### What's New

- **Mediaspace channels playlists-**
	- Marketers and content curators, this one is for you!
	- Create a playlists in your Mediaspace channel and let Pitch users send it in a video message
	- Tip- You can send a playlist only video message (New Video Message --> Choose from media gallery --> See a link on the upper Right to Choose Playlist)

## Kaltura Pitch - Release Notes Jul 28 2019

#### **Date Released: Jul 28 2019**

- **Hotspots in video messages!**
	- Add hotspots to your video before sending it
	- Add hotspots from the media page under your media library
- **Video editor**
	- Kaltura Video Editor is now available in Pitch!
	- Go to media library, open any video and click on Trim Video
	- Trim, cut, set fade in/out
	- o Set video thumbnail from media page
- **Set your video thumbnail from the media page** Go to media library, open any video and click on Change Thumbnail
- **Bug Fixes** No results are received when searching the entire title of a video message

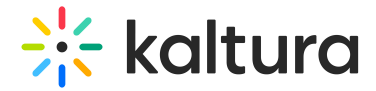

## Kaltura Pitch - Release Notes Oct 6 2019

#### **Date Released: Oct 6 2019**

### What's New

- **New on-boarding page-**
	- Edit your personal details on first login
	- $\circ$  The personal details page is always available from the user menu  $\rightarrow$  My Profile
- **Select videos from library and send as a video message** Select videos from a list or from the video page and use for a video message
- **Start a playlist from a video list** Select videos from any list in the media library and start a playlist

## Kaltura Pitch - Release Notes Oct 31 2019

#### **Date Released: Oct 31 2019**

- **Office365 contacts sync**
	- o Sync with your Office365 contacts and get suggested email address once you start typing
	- You can also call that email address auto complete...
	- Note- Please disconnect from Office365 and reconnect to enable this feature (you can do that from My Profile--> Email settings)
- **Set favorite channels** Pin favorite channels to the top of the channels list
- **Filter for favorite channels** Filter the channels list to show favorite channels only
- **Infrastructure improvements**

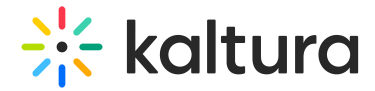

## Kaltura Pitch - Release Notes Nov 7 2019

### **Date Released: Nov 7 2019**

### What's New

- **Playlist preview page-**
	- Click on a playlist title on the media library and see the list of videos included
	- You can also play the playlist!

## Kaltura Pitch - Release Notes Nov 13 2019

#### **Date Released: Nov 13 2019**

### What's New

- **Different text for emails and video messages-**
	- A great feature request!
	- Write a different text for the email and the video message
- **Webcam recording from media library** Launch the webcam recorder from the media library

## Kaltura Pitch - Release Notes Nov 20 2019

#### **Date Released: Nov 20 2019**

- **Internal messages**
	- o Sending a video message to recipients from your domain? You can now send them as internal message
	- An internal message requires authentication to preview
	- This feature is enabled for accounts with SSO only
	- Track analytics for each recipient in the video message page

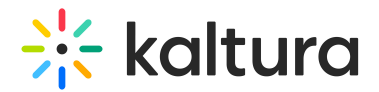

## Kaltura Pitch - Release Notes Dec 8 2019

#### **Date Released: Dec 8 2019**

### What's New

- **Tags for videos-**
	- Add/remove tags from videos (available in the video page)
	- o Search for tags in the media library
	- o Import tags from KMS/KMC
- **Files preview-**
	- $\circ$  New thumbnails for the file in the media library
	- Click on a file for a preview (currently works on images only)
- **Favorite channels on the video creation flow-** Favorite channels are pinned to the top also in the video creation flow (choose from media library)
- **Bug Fixes** Some broken stuff, mostly around the media library

[template("cat-subscribe")]